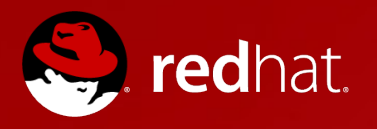

## **OpenShift Enterprise 2.0**  *Technical Overview*

**Ian Lawson -Senior Solution Architect, PubSec Tech Lead** 

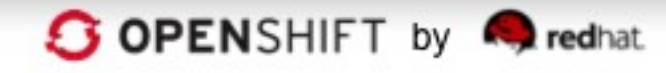

## **OpenShift Enterprise Release History**

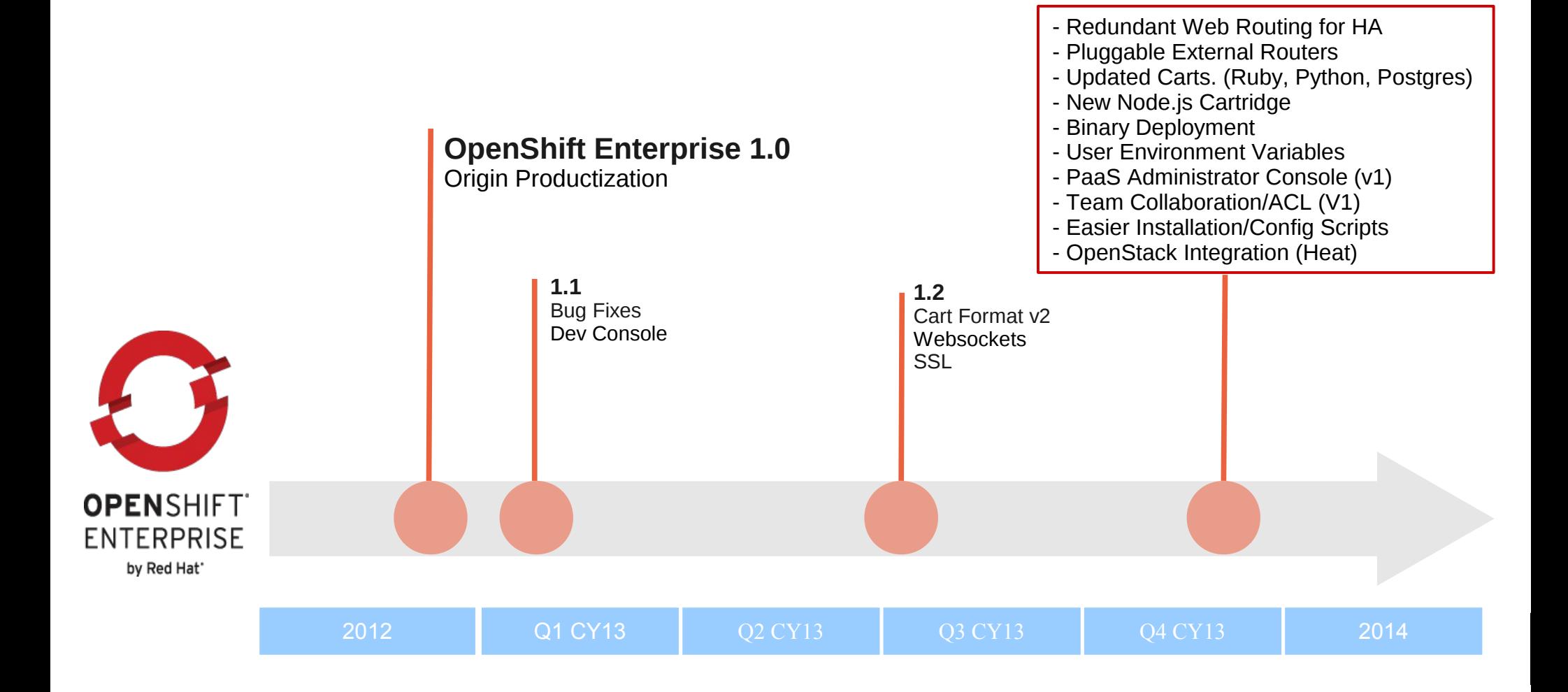

**OpenShift Enterprise 2.0**

## **Datacenter Routing Fabric**

- ActiveMQ subscription method for pushing out key routing events
- Defined event type and string format
- Ruby Listener method for receiving events

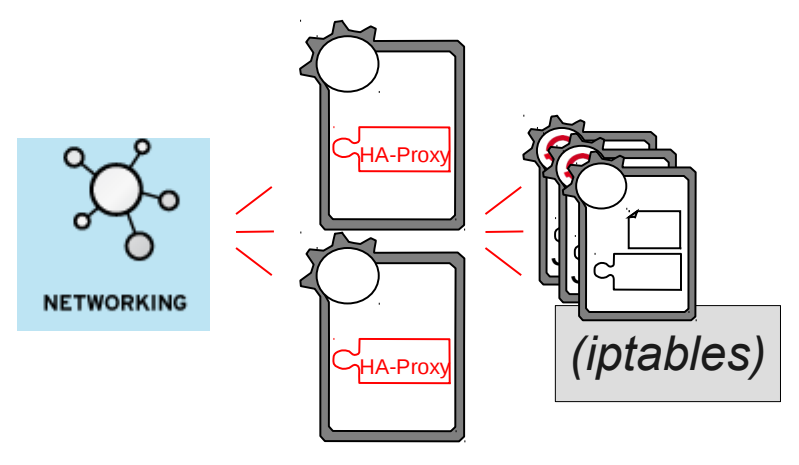

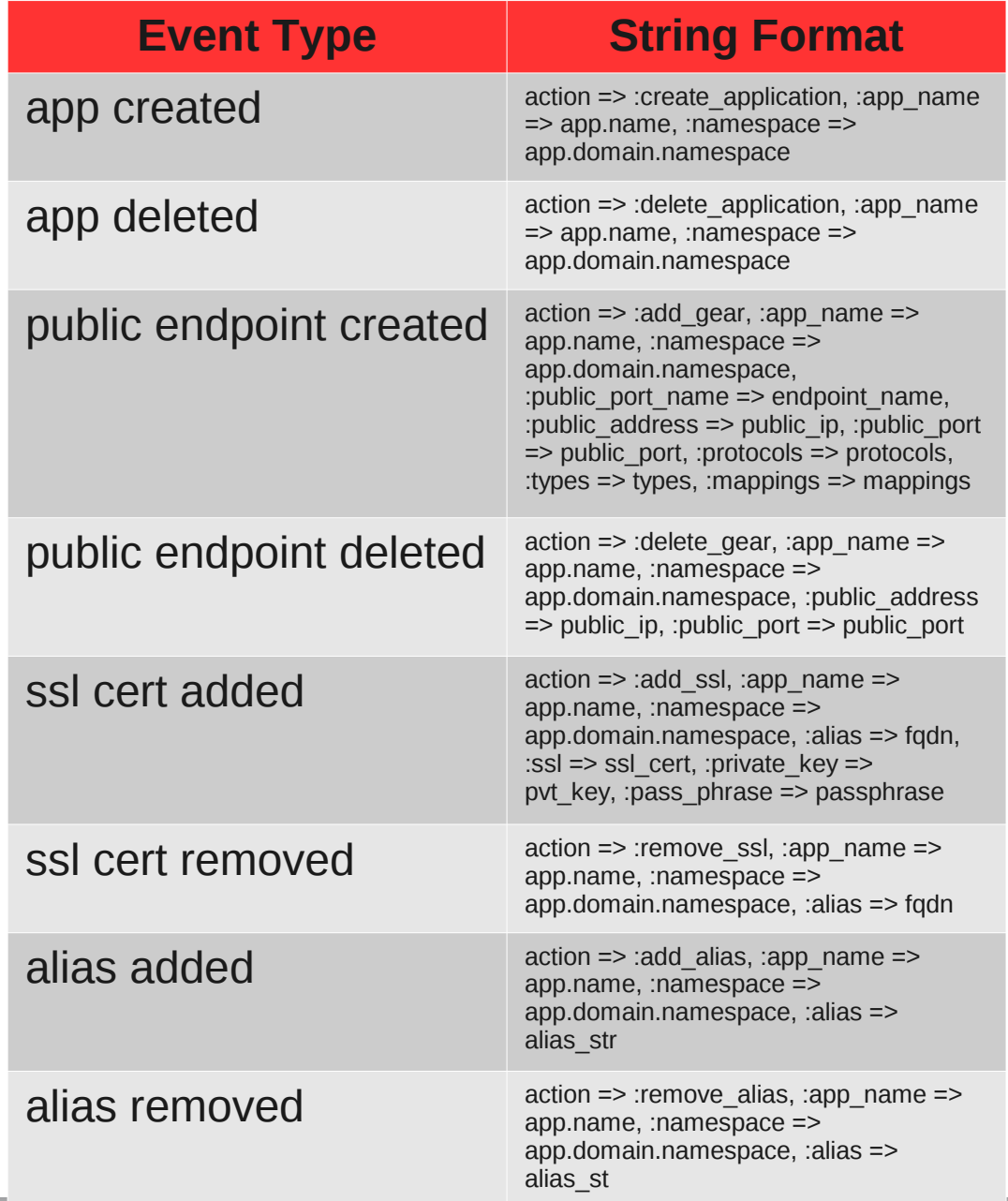

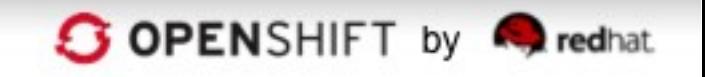

## **OSE 2.0 Polyglot Cartridges**

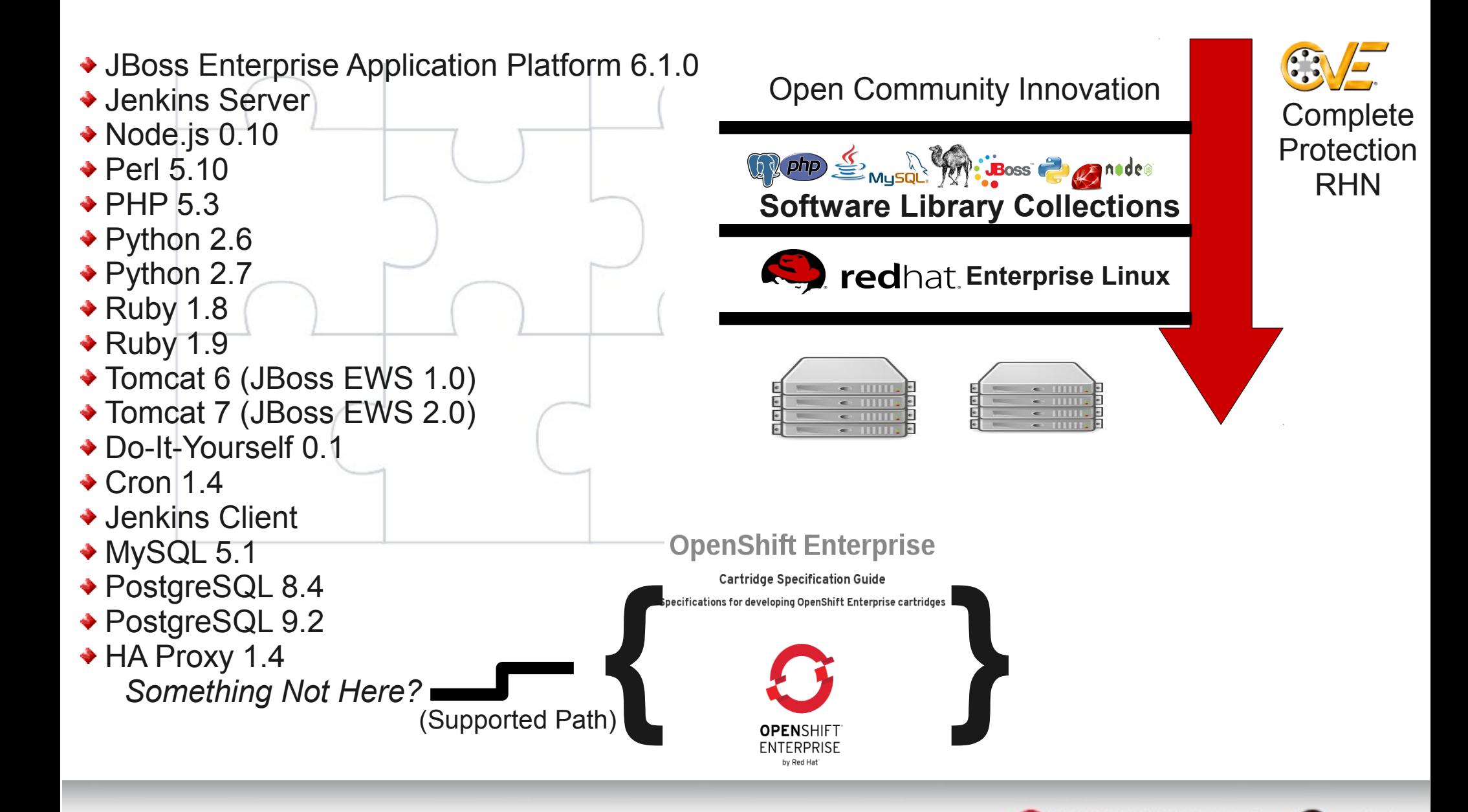

**S OPENSHIFT** by **Predhat** 

## **Work Versatility**

- Set environmental variables at app creation and create/update/delete anytime thereafter
- Endless Possibilities to Single Cartridges
	- Modifying db passwords or source locations
	- Cartridge specific auth or license keys
	- App Clustering/Tokens
	- Changes to runtime process variables

\$ rhc env list -a myapp \$ rhc env set Variable=Value Variable2=Value2 -a myapp \$ rhc env unset Variable -a myapp \$ rhc env show Variable Variable2 -a myapp

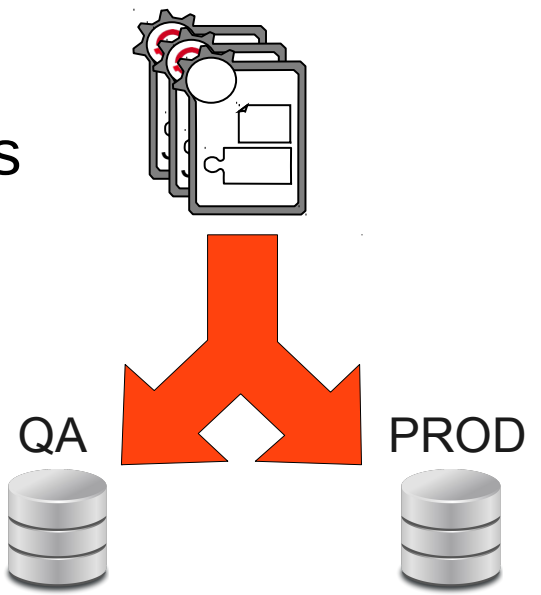

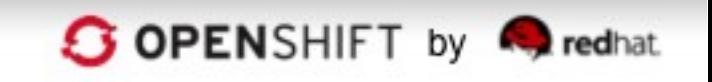

## **Smart Deploy**

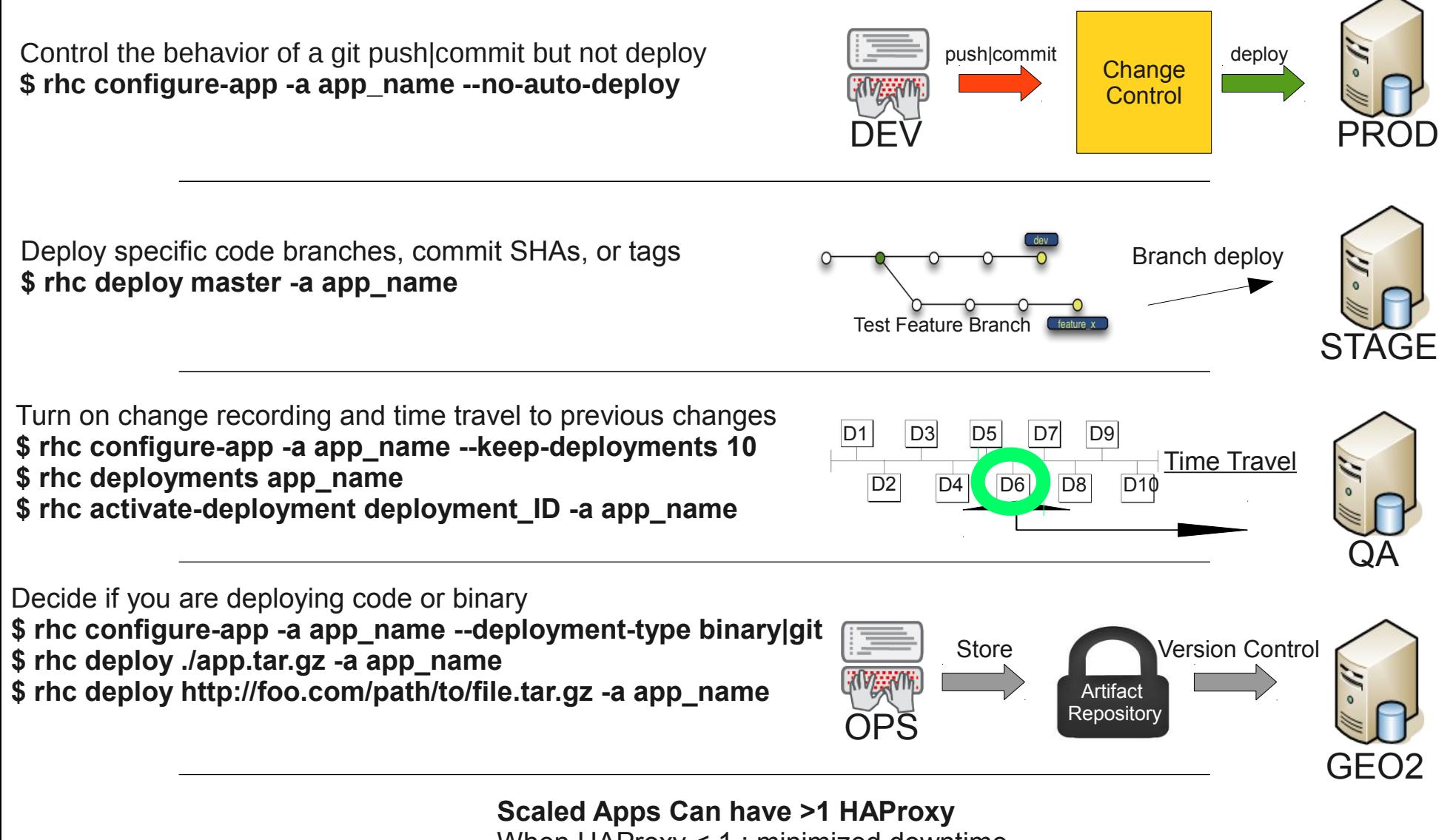

When HAProxy < 1 : minimized downtime When HAProxy > 1 : zero downtime

![](_page_5_Picture_3.jpeg)

## **Graphical Visualization of Capacity**

- Gear Profile Usage and Penetration Information
- District to Gear Consumption Information
- Node to Gear Usage Relationships
- Granular Table Summaries
	- Users, Gears, and Nodes
- Application Placement and Ownership Information
- Stats and Counts
- Usage Suggestions and Down Node Events

![](_page_6_Picture_9.jpeg)

## **Highest Level: Gear Profiles**

- Highest Level View Starts are Gear Profile Segmentation
	- Total gears are summarized by Districts and Nodes
	- Heat Map Characteristics
		- Darker the Color the more popular that Percentage

![](_page_7_Figure_5.jpeg)

**OPENSHIFT** by

**P**redhat

### **Nodes and Gears**

- Drill Down into Nodes
	- Find Individual Node Consumption

![](_page_8_Figure_3.jpeg)

## **Nodes and Gears: Summaries**

• More Granular Information about Specific Nodes and Gears

![](_page_9_Figure_2.jpeg)

### <u>്രീ</u> Node ip-10-77-9-118

#### **Public Access**

![](_page_9_Figure_5.jpeg)

## **Applications**

- Gears that make up an Application
- Cartridges that make up an Application
- Users and Domain namespace that own the Application

![](_page_10_Figure_4.jpeg)

### **Suggestions**

- Usage suggestions for Gear Profiles, Nodes, and Districts
- Threshold logic driven by variables set in the openshift-origin-admin-console.conf
	- **GEAR UP THRESHOLD**
	- **GEAR\_DOWN\_THRESHOLD**
	- GEAR\_EXPECTED\_ACTIVE\_PERCENT
	- **GEAR\_UP\_SIZE**
	- . WARNING NODE ACTIVE REMAINING
- Not responding is a target list from mongoDB that is then mco pinged (needs to be in a District)

#### 4 nodes failed to respond

The nodes may be down, or may not have responded within the configured tim

#### **Server Identity**

small-node5.example.com

small-node17.example.com

medium-node6.example.com

large-node51.example.com

From the broker, check if a node is still responding with:

nco ping -I <server\_identity>

If the node is still responding then the configured timeout may be too short. Co

/etc/openshift/plugins.d/openshift-origin-admin-console.conf

If the node does not respond at all, the node may actually be unresponsive, or

Add capacity for small2 gear profile

Gear profile small2 has capacity for 100 active gears, which is below the threshold of 200.

Create 6 nodes with profile small2 to increase the active gear capacity. This suggestion is based on:

- . 200 gears needed to both reach the threshold and meet the configured GEAR UP SIZE of this profile.
- . The estimated maximum active gears of 50 for nodes in this profile.

Add 1 node to district district 2, which according to an active gear percent of 10% has room for 1 more node.

oo-admin-ctl-district -c add-node -n 'district\_2' -i <server\_identity>

Add 1 node to district district 3, which according to an active gear percent of 10% has room for 1 more node.

oo-admin-ctl-district -c add-node -n 'district 3' -i <server\_identity>

Create 2 new districts.

oo-admin-ctl-district -c create -p 'small2' -n <name>

Then add 2 nodes to each new district.

oo-admin-ctl-district -c add-node -n '<district\_name>' -i <server\_identity>

While a node is not responding, its district is exempt from recommendations, because accurate gistrict statistics cannot be calculated.

![](_page_11_Picture_35.jpeg)

## **Querying from Outside**

- JSON Interface will change in future releases
- Way to extract information into different systems
	- Could also use oo-stats

#### 4.2. Exposed data

One of the goals for the admin console is to expose OpenShift system data for use by external tools. As a small step toward that goal, it is possible to retrieve the raw data from some of the application controllers as JSON. Note that this should not be considered the long-term API and is likely to change in future releases. You can access the following URLs when added to the appropriate server name, e.g. you could access /admin-console/capacity/profiles.json on the broker with:

# curl http://localhost:8080/admin-console/capacity/profiles.json

- /admin-console/capacity/profiles.json this returns all profile summaries from the Admin Stats library (the same library used by oo-stats). Add the ?reload=1 parameter to ensure the data is fresh rather than cached.
- /admin-console/stats/gears\_per\_user.json this returns frequency data for gears owned by a user
- /admin-console/stats/apps\_per\_domain.json this returns frequency data for apps belonging to a domain
- /admin-console/stats/domains\_per\_user.json this returns frequency data for domains owned by a user

![](_page_12_Picture_11.jpeg)

## **DevOps Memberships/Teams**

![](_page_13_Figure_1.jpeg)

![](_page_13_Figure_2.jpeg)

#### **Accessable via CMD, BUI, and IDE**

\$ rhc member add bob@example.com -n \$DOMAIN\_NAME -r edit \$ rhc member list \$DOMAIN\_NAME \$ rhc domain show \$ rhc member remove -n \$DOMAIN\_NAME bob@example.com

![](_page_13_Picture_5.jpeg)

![](_page_13_Picture_6.jpeg)

JBoss Developer Studio 7.1 Integrated

![](_page_13_Picture_8.jpeg)

### **User Roles**

- App Owner assigns usernames and <u>roles</u> to the domain
	- **Viewer**: view application data (except for env variables)
	- **Editor**: edit/add/remove apps/cartridges/env vars and settings including git/ssh
	- **Admin**: adds modifying domain/team members plus roles (except for changing gear sizes or changing domain's name)
		- Benefits
			- Add more people to memberships
			- Impose a Change Control Process

![](_page_14_Picture_8.jpeg)

![](_page_14_Picture_9.jpeg)

## **Enterprise Installation Enablement**

- **True Installer** 
	- Install environment remotely from a central server
	- Generation of configuration metadata for Forward Use
		- Puppet/Chef/Ansible
	- Offer a Clean Definition of Component Roles and End User Interrogation **oo-install-cfg.yml**

1. Install OpenShift Enterprise 2. Add a Node to OpenShift Enterprise Type a selection and press <return>:

#### Host Information

+----------+-----------------------------------+ | Host | localhost | Roles | Broker, MsgServer, DBServer, Node | SSH Host | localhost | User | root | IP Addr | [unset]

+----------+-----------------------------------+ Choose from the following deployment configuration options: 1. Change the DNS configuration

- 2. Move an OpenShift role to a different host
- 3. Modify the information for an existing host
- 4. Add another Node host
- 5. Finish editing the deployment configuration
- Type a selection and press <return>:

Description: This is the configuration file for the OpenShift Installer. Version: 0.0.1 Vendor: OpenShift Origin Community Subscription: type: none Deployment: DNS: app\_domain: barrett.com register\_components: "no" Hosts: - ip\_addr: 192.168.1.25 user: root ip\_interface: eth0 roles: - broker - mqserver - dbserver - node host: rhel-6-5-services ssh\_host: rhel-6-5-services

![](_page_15_Picture_17.jpeg)

## **OpenStack HEAT Integration**

- OpenShift [broker, MQ,mongoDB, node] Disk Images
- HEAT Orchestration Templates
	- To connect nodes to brokers

![](_page_16_Picture_43.jpeg)

![](_page_16_Picture_5.jpeg)

## Case Studies

![](_page_17_Picture_1.jpeg)

# PayPal

OPEN**SHIFT** CASE**STUDY** 

## **Business** Challenge

Why

OpenShift?

- Provide a self-service PaaS to developers
	- Reduce time to provision app platform from weeks/ months to minutes
- Streamline pushing of code into production
	- Reduce time to deploy new apps from 2-4 hours to  $<$ 15 minutes
- Streamline Developer enablement for Dev/Test
- Great efficiency for Prod deployments
- OpenShift on OpenStack

*"Our motto is to Enable and Get Out of the Way. We need Self-service application stacks for developers."*

![](_page_18_Picture_10.jpeg)

## $\bullet$   $\bullet$   $\bullet$   $\bullet$   $\bullet$   $\bullet$   $\bullet$   $\bullet$ CISCO.

OPEN**SHIFT** CASE**STUDY** 

## **Business** Challenge

Why

OpenShift?

- Large virtualization farm
	- 5000 Developers
	- 15,000 JVMs
- Want to add more automation, self service and improve productivity
- Standardized Dev provisioning workflows
- Standardized stacks
- It just worked
- Technical depth and support from team

![](_page_19_Picture_10.jpeg)

![](_page_20_Picture_0.jpeg)

OPEN**SHIFT** CASE**STUDY** 

## **Business** Challenge

- ISV with traditional on-premise offerings
- They are building a cloud offering  $100$
- Want to improve their ability to innovate their cloud offering and manage their on-prem offerings
- See OpenShift as a platform to build on

# Why<br>OpenShift?

- Known Enterprise OS
- Feature-set
- **Extensibility**
- API Interfaces
- Ease of integration

**S OPENSHIFT** by **Predhat** 

![](_page_21_Picture_0.jpeg)